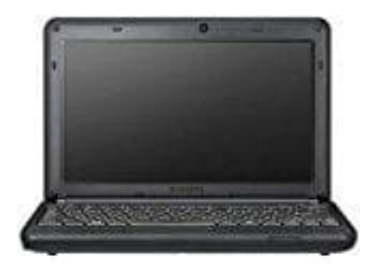

## **Samsung N130 anyNet**

## **Von USB-Stick booten**

Hier sind die Schritte, um den Samsung N130 vom USB-Stick zu booten:

- 1. Stelle sicher, dass der USB-Stick bootfähig ist und ein bootfähiges Betriebssystem enthält.
- 2. Verbinde den vorbereiteten USB-Stick mit einem der USB-Anschlüsse des Samsung N130.
- 3. Starte den Laptop neu und drücke sofort wiederholt auf F10, bis das Boot-Menü erscheint.
- 4. Navigiere im BIOS/UEFI zu den Boot-Optionen, oft als "Boot Order", "Boot Priority" oder "Boot Sequence" bezeichnet. Starte den Laptop neu und drücke sofort wiederholt auf F10, bis das Boot-Menü erschein<br>Navigiere im BIOS/UEFI zu den Boot-Optionen, oft als "Boot Order", "Boot Priority" oder "<br>bezeichnet.<br>Setze den USB-Stick an die Spitze
- 5. Setze den USB-Stick an die Spitze der Bootreihenfolge, damit das BIOS/UEFI zuerst von ihm startet. Verwende die entsprechenden Tasten im BIOS/UEFI, um die Reihenfolge zu ändern.
- 6. Speichere die geänderten Einstellungen und beende das BIOS/UEFI.
- 7. Starte den Laptop neu, und er sollte nun vom USB-Stick booten, sofern dieser bootfähig und korrekt